### Human Resource Management and the Office of Research

# *HR/Pay Training for Funding Entry*

*rev 1/2024a*

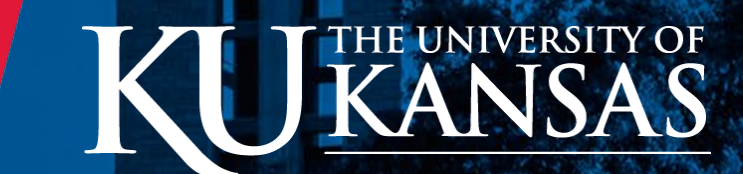

# Agenda

- Review Assumptions & Guidelines
- ❖ Review of the HR/Pay Funding Entry Training Guide

**V**Includes review of HR/Pay funding

- **❖** Training Scenario Review
	- ❖ Key Example Together
	- ❖ Key Worksheets Individual
		- (Pam and Kara are here for assistance Just ask!)
- What is next?

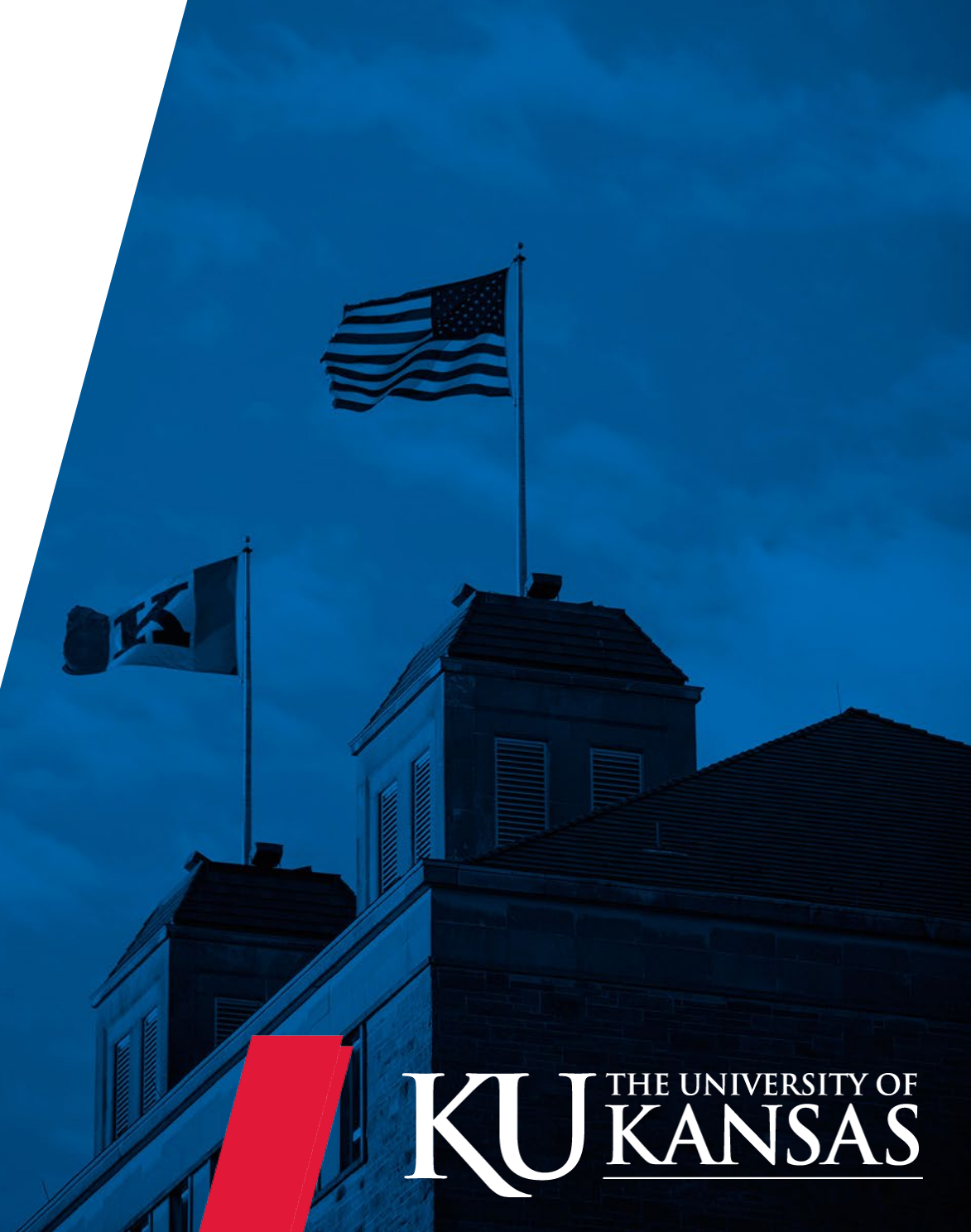

# **Assumptions**

- $\dots$  Within the SSC and AMS the following has been covered:
	- ❖ How to calculate appointment cost and funding
	- ❖ How to use the [Sharepoint site for tracking Project](https://kansas.sharepoint.com/teams/ssc/project_funding_changes/SitePages/Home.aspx) [Funding Changes](https://kansas.sharepoint.com/teams/ssc/project_funding_changes/SitePages/Home.aspx) (Hopefully change coming soon!)
	- $\triangle$  **Funding Checklist (Optional)**
	- ❖ Validation of state allocated funding and working with Budget Officers

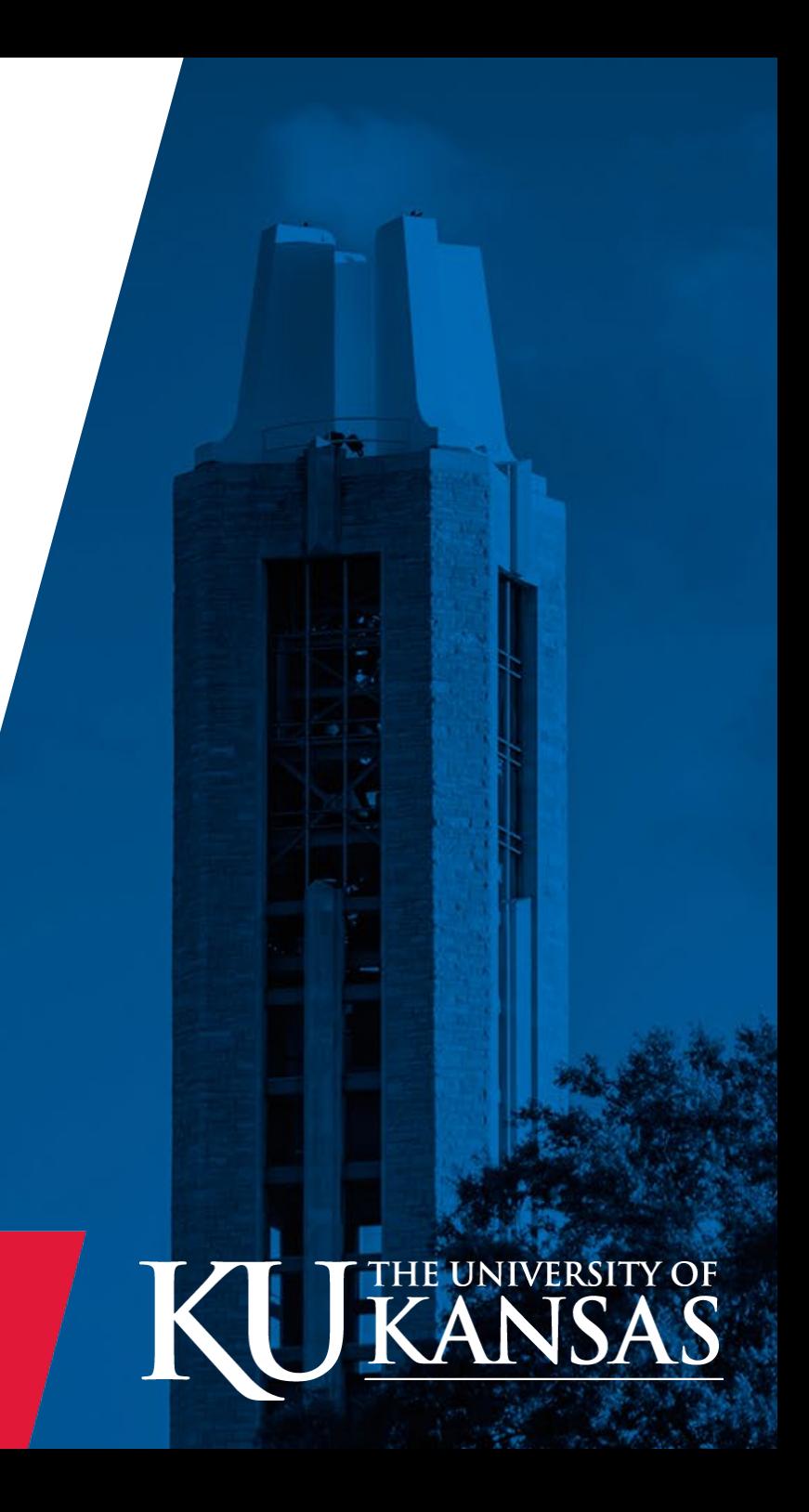

# **Guidelines**

- $\triangle$  Training Prerequisites: HR/Pay Basic Navigation and Grant Payroll Funding
- ❖ SSC/AMS staff are not to key prior period funding changes
- ❖ SSC/AMS staff will only modify existing Department Budget Tables (DBT) (No deletion even future.)
- ❖ SSC/AMS staff will not modify Research Pool DBT
- ❖ SSC/AMS staff will follow guidelines on entry or possible loss of access. (Ask before entry if in doubt.)

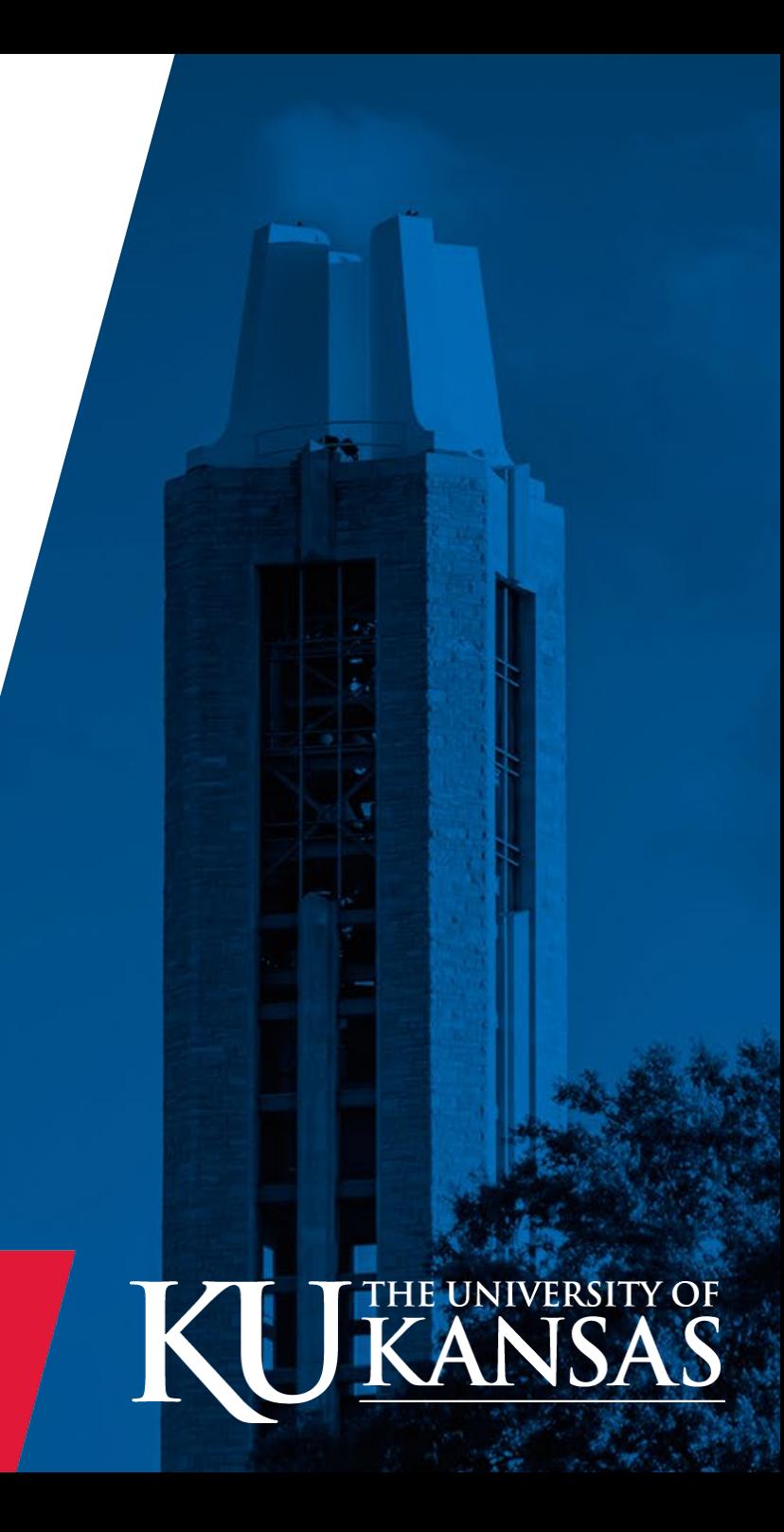

## **Review Funding Entry into the Department Budget Table (DBT) Guide**

## **Training Scenario Review**

- ❖ Scenario 1 through 3 detailed review
- ❖ Scenario 4 through 12 review
- As the Scenarios progress, less step by step detail is provided
- ❖ Key Scenario as a group at the end.

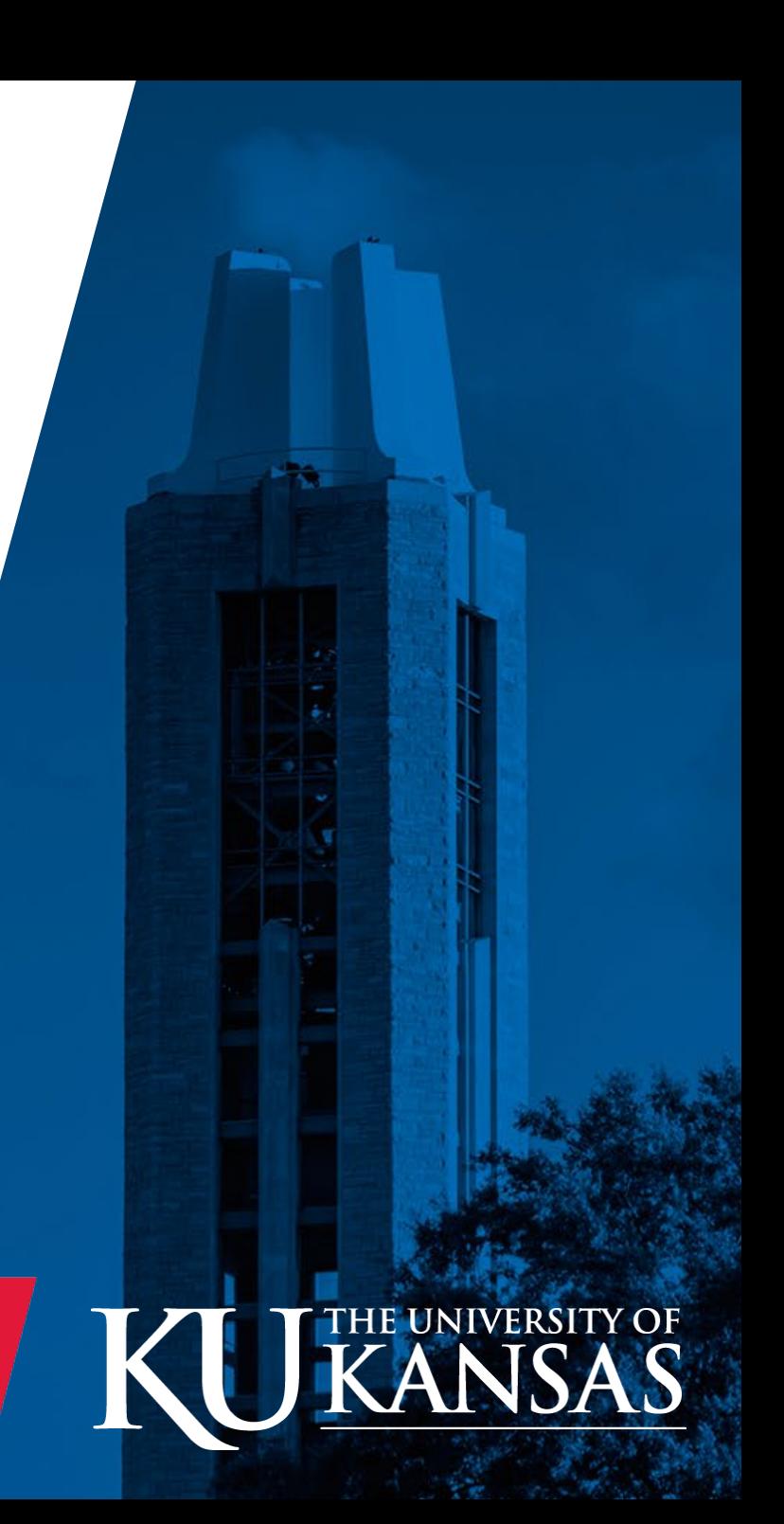

## Scenario 1-Basic Funding Change-Project

Jayhawk One is to be paid 100% from Project 1000096 effective 3/1/24 (FY2024)

- Position # 00008397
- Department 2950000
- Unclassified
- Regular Position (Position Level Funded)
- HRM Partner tile>Job>Job Data

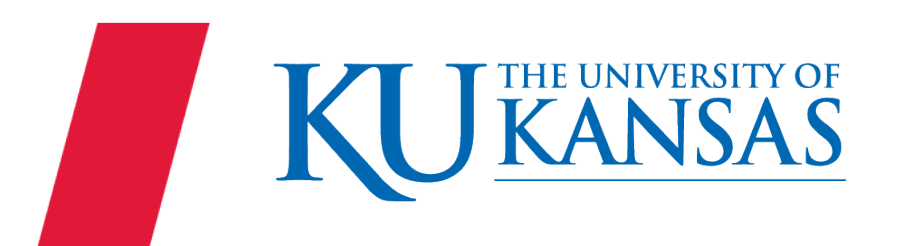

## Scenario 1-Basic Funding Change-Project

#### **RESEARCH Sponsored Project Budget Summary**

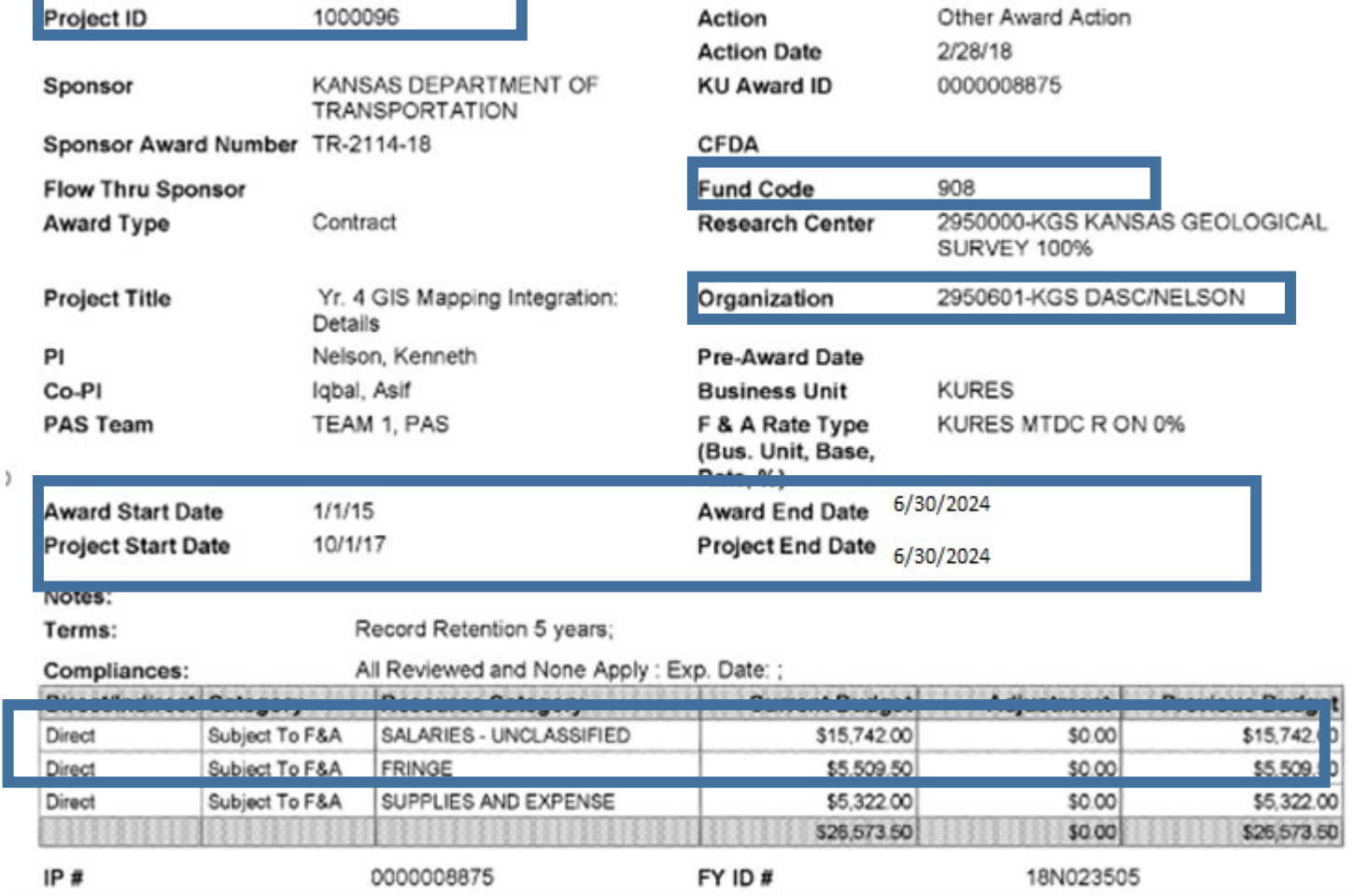

Based on the Budget Summary We know the ChartFields to be used.

- DEPT ID (Cost Center)
- Fund
- Project

2950601 908 1000096

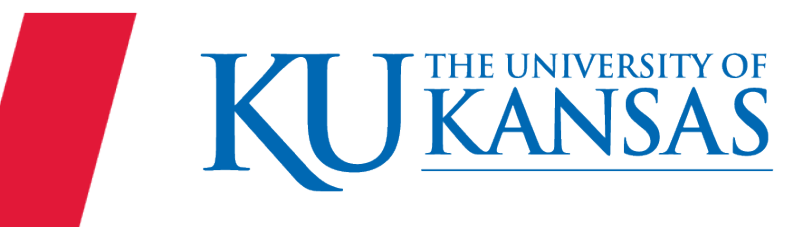

The University of Kansas

## Scenario 1-Basic Funding Change-Project

The Combination Code exists in HR/Pay to represents a unique set of ChartFields.

Validate the combination code is active as of the date we need.

HRM Partner>Funding>Combination Code Table HRM Partner> Funding>Department Budget Table USA

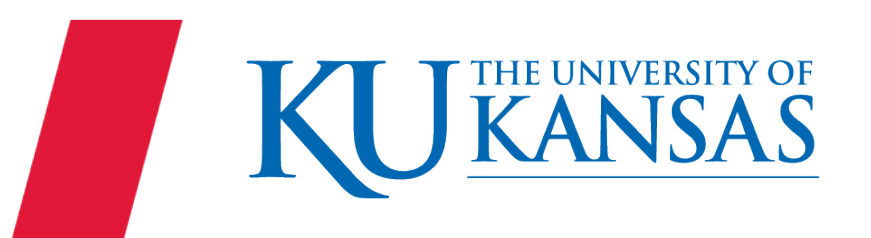

Jayhawk Two is to be funded as of 2/1/24 by the following funding sources; one source is Cost Share.

- 5% 78813CS950
	- (2510000-099 with CF1-SSWMSW0004)
- 95% 2510000-099 with CF1 SSWBSW0004

Jayhawk Two Job Information

- Position 00005507
- Department 2510000
- Regular
- Faculty

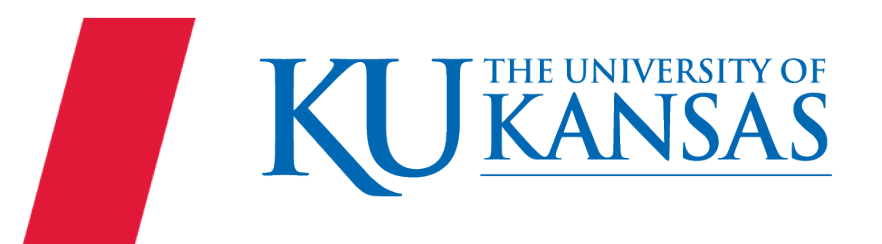

## Scenario 2 – Split Funding & Cost Share Project

#### Validate Project and ChartFields

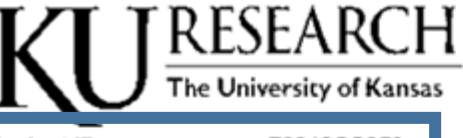

#### **Sponsored Project Budget Summary**

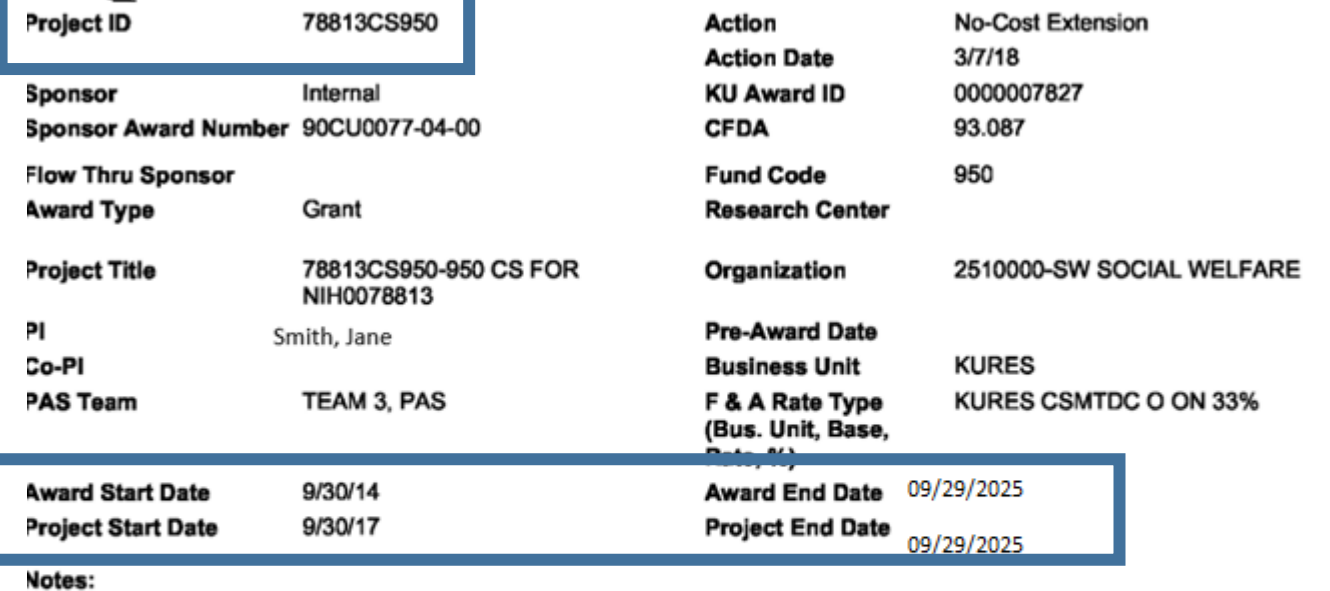

Terms:

General Research Terms and Conditions;

#### Compliances:

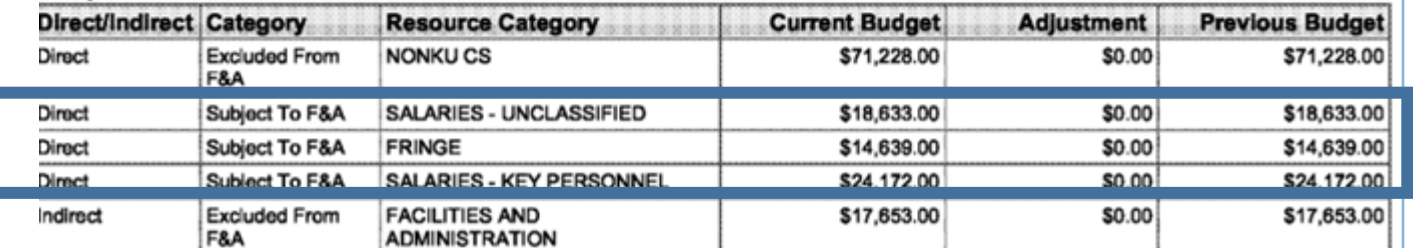

#### Project =78813CS950 ChartField 2 =CS

DEPT ID & Fund and optional CF1 will be determined by the source providing the Cost Share

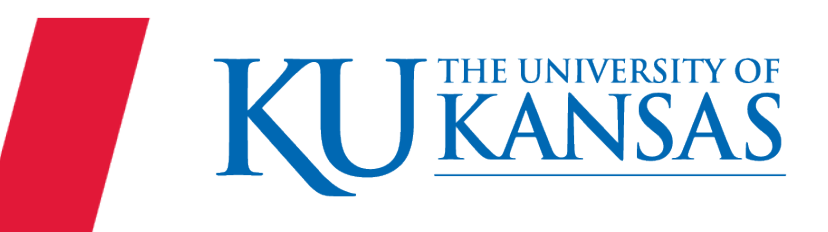

The Combination Code exists in HR/Pay to represents a unique set of ChartFields.

Validate the combination code is active as of the date we need.

HRM Partner>Funding>Combination Code Table HRM Partner> Funding>Department Budget Table USA

The ChartFields Details are linked from the Combination Code Description tab.

A row already existed with the same effective date; the *system assigned* an Eff Seq 1.

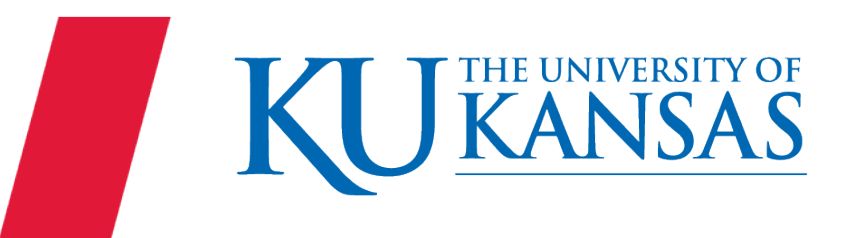

Jayhawk Three (pos 00002979) is to change funding effective 2/1/24 to the following:

- 20% 1000099
- 30% 2151000 KUEA 42123X(CF3) CLASREI073
- 50% 2151605 099

*and*

change funding effective 3/1/24 to the following:

- 25% 2151000 KUEA 42123X(CF3) CLASREI073
- 75% 2151605 099

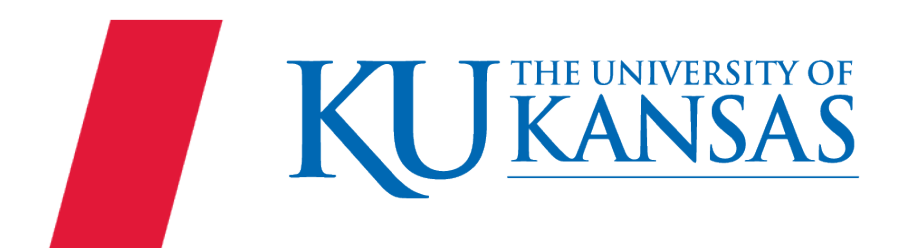

## Scenario 3 – Multiple Effective Dates

#### Validate Project and ChartFields

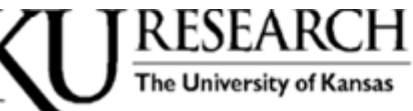

#### **Sponsored Project Budget Summary**

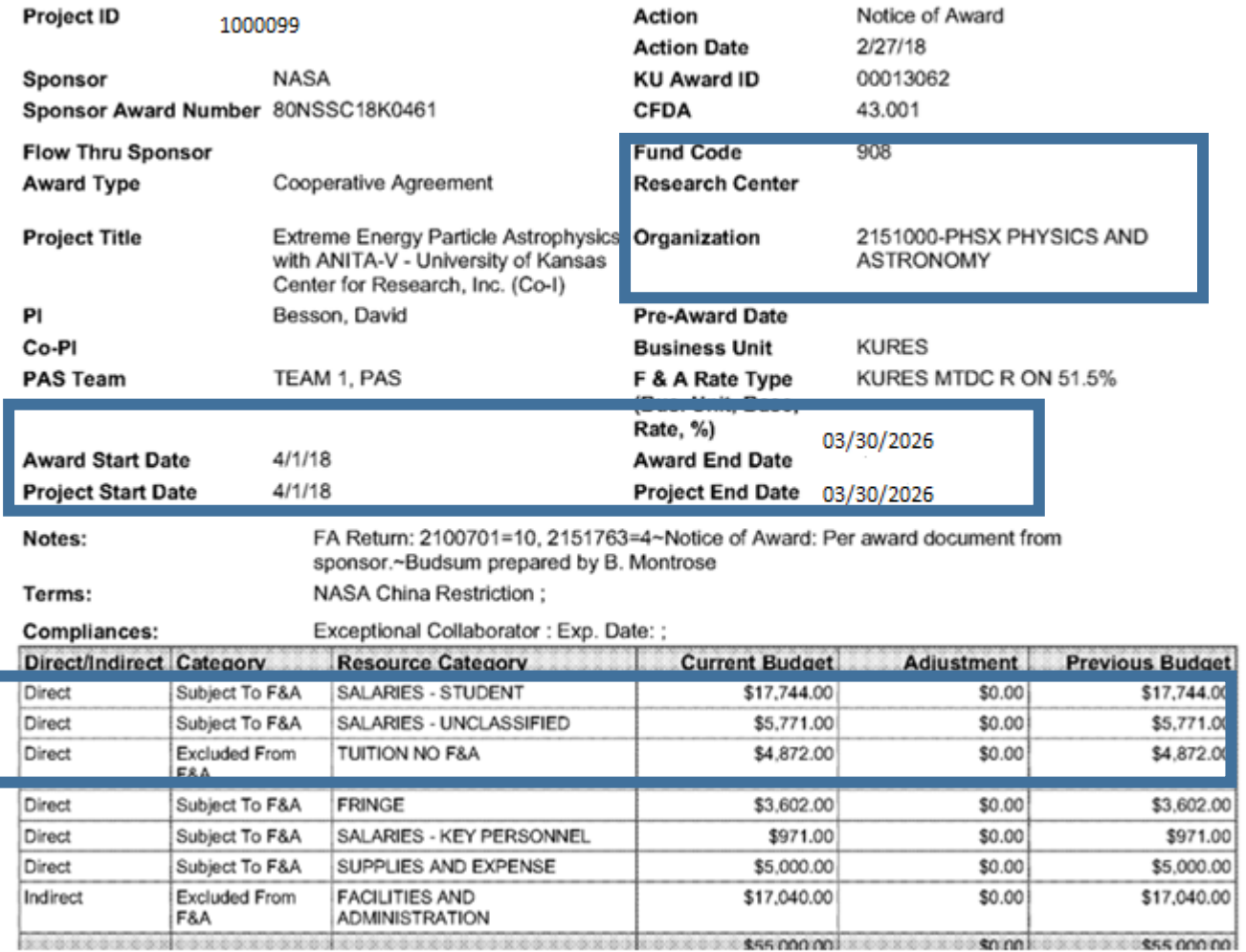

#### DEPT ID 2151000 Fund 908 Project 1000099

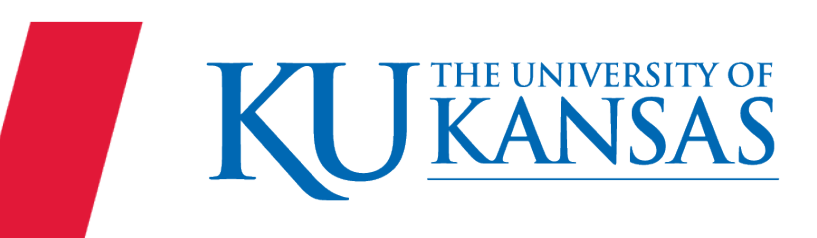

Professor D Besson 00003028 is to have a funding change effective 3/10/24 to the following split:

- 50% 1000099
- 50% 1000098

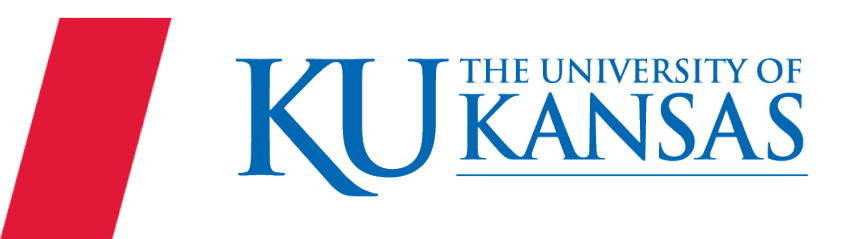

## Scenario 4 – PI Funding Change

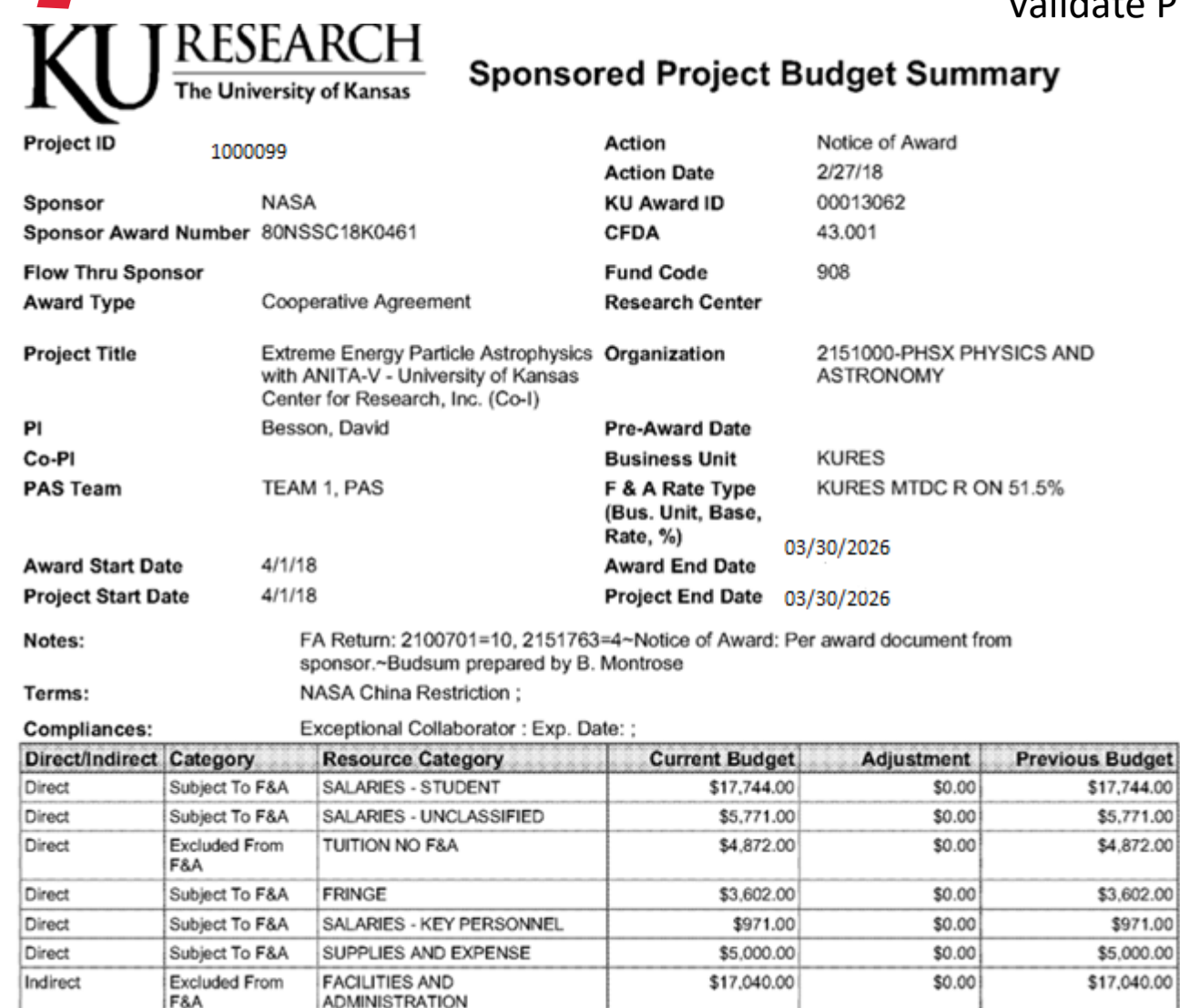

000000000000 NCOXCOXCOXCOXCOXCOXCOXCOXCOXCOXCOXCOXCO < \$55 000 00 | x < 0 x < 0 x < 0 \$0 00 | C 

Validate Project and ChartFields – Note PI and Key Personnel Category

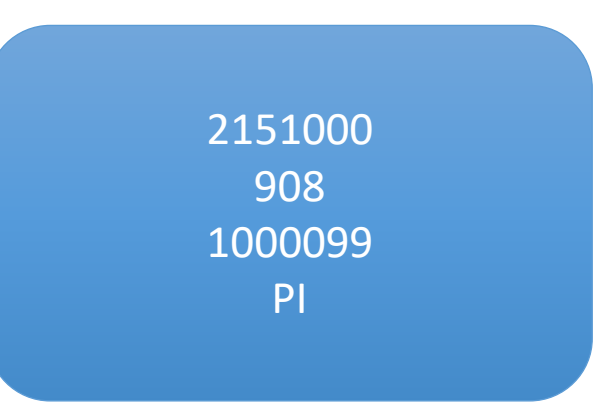

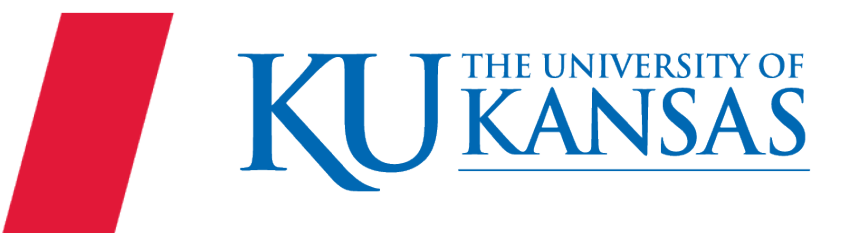

## Scenario 4 – PI Funding Change

#### Validate Project and ChartFields

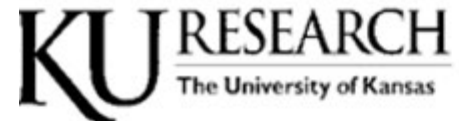

#### **Sponsored Project Budget Summary**

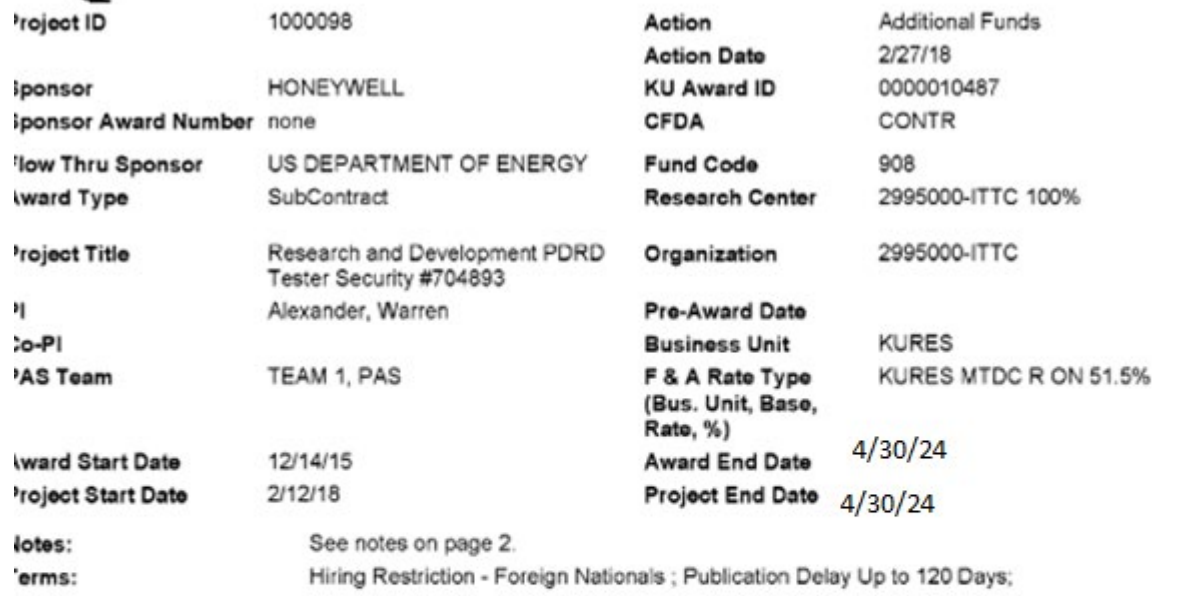

See notes on page 2. compliances: **Current Budget Direct/Indirect Category Resource Category** Adjustment **Previous Budget** Subject To F&A SALARIES - STUDENT \$17,461.00 \$0.00 \$17,461.00 **Jirect** Subject To F&A SALARIES - UNCLASSIFIED \$4,947.00 \$0.00 \$4,947.00 **Jirect Excluded From** TUITION NO F&A \$10,892.00 \$0.00 \$10,892.00 **Jirect** F&A Subject To F&A \$7,175.00 \$7,175.00 **Jirect** FRINGE \$0.00 Subject To F&A OTHER EXPENSES \$2,767.00 \$0.00 \$2,767.00 **Jirect** Subject To F&A SALARIES - KEY PERSONNEL \$9,952.00 \$0.00 \$9,952.00 **Jirect Excluded From FACILITIES AND** \$21,786.00 \$0.00 \$21,786.00 ndirect F&A **ADMINISTRATION** 23939359 \$74,980.00 \$0.00 \$74,980.00 2995000 908 1000098

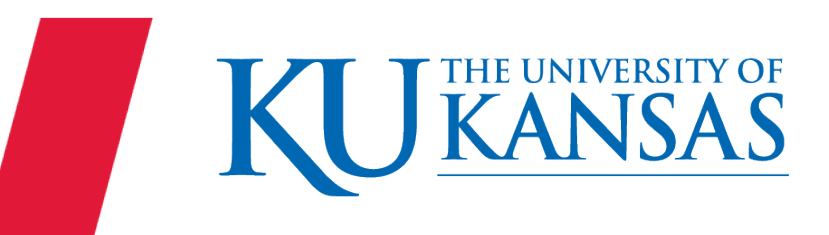

Professor D Besson 00003028 is now to have funding changed effective 3/15/24

- 50% 1000099
- 50% 2151000-099
- *and* effective 4/1/24
	- 100% 2151000-099
- *and then* effective 5/1/24
	- 50% 1000099
	- 50% 1000098

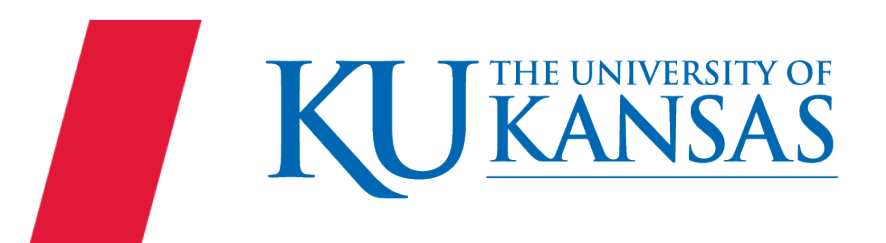

## Scenario 5 – Multiple Effective Dates

Validate Project and ChartFields – Note PI and Key Personnel Category

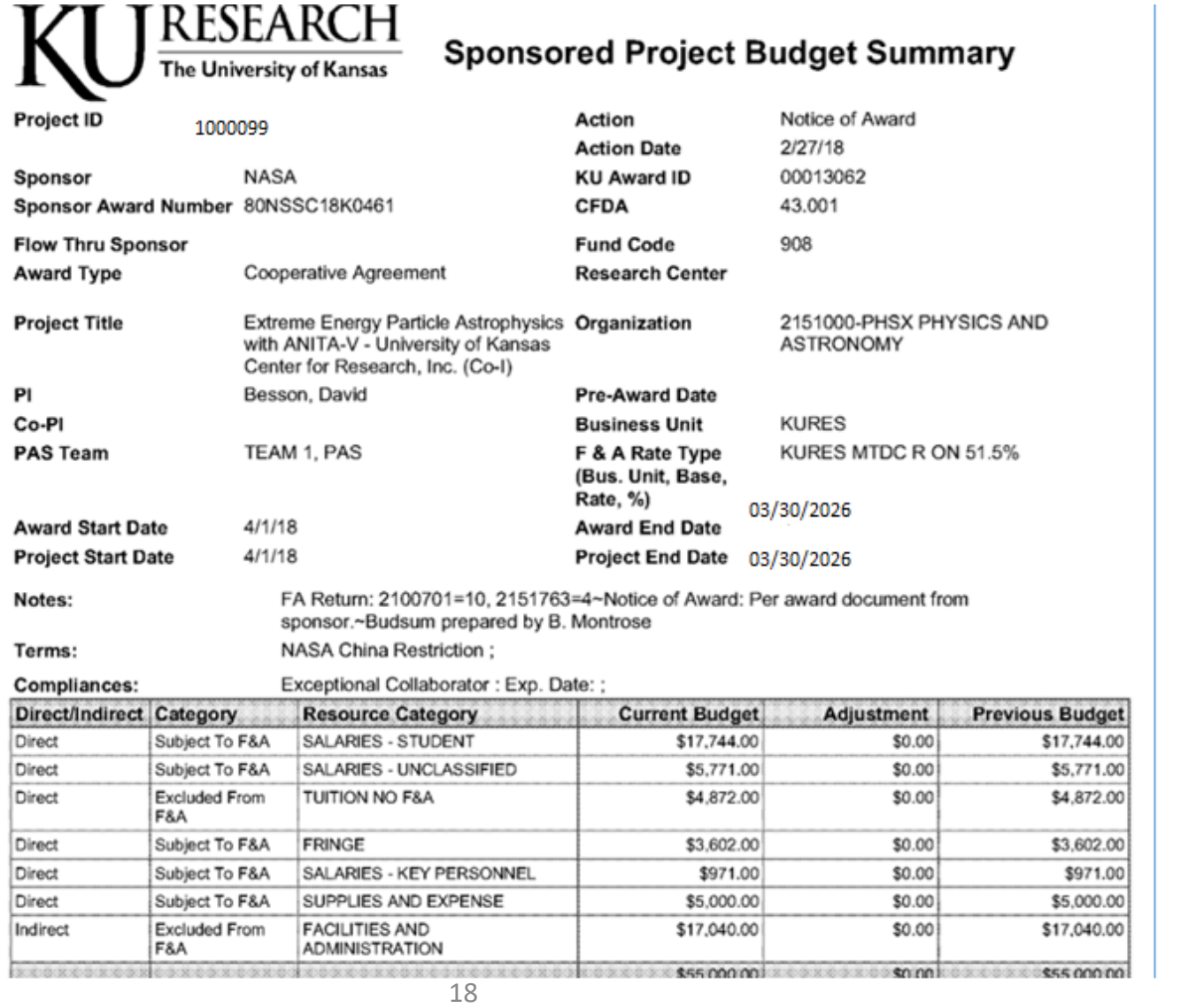

## Scenario 5 – Multiple Effective Dates

#### Validate Project and ChartFields

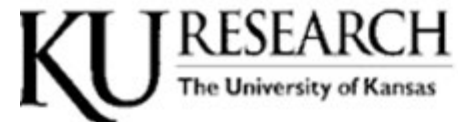

**Sponsored Project Budget Summary** 

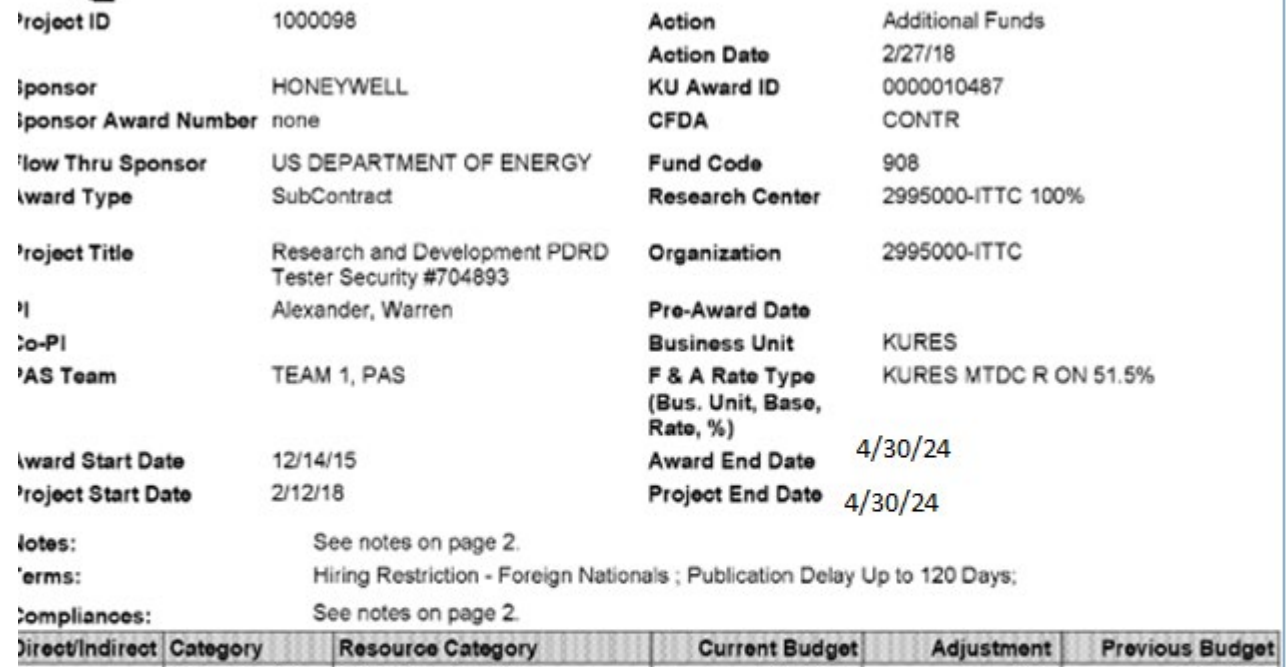

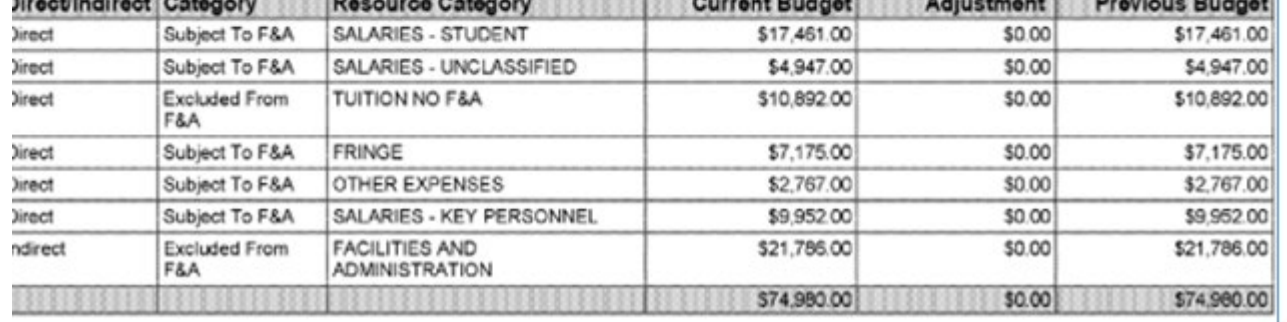

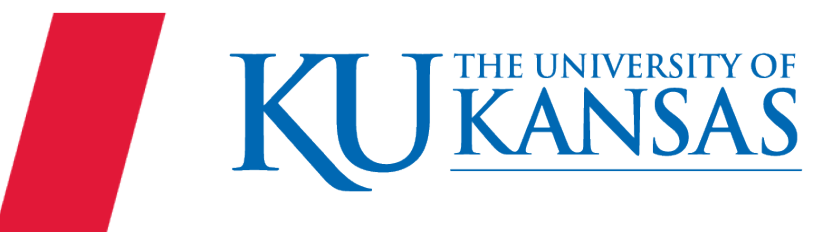

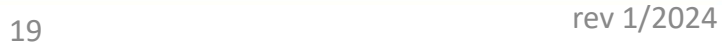

## Scenario 5 – Multiple Effective Dates with Issue

Professor D Besson 00003028 that his funding should<br>he shapeed offective  $2/15/24$  KT TRESEARCH be changed effective 3/15/24 ared Drainet Dudnet

- 50% 1000099
- 50% 2151000-099

*and* effective 4/1/24

- 100% 2151000-099
- *and then* effective 5/1/24
	- 50% 1000098

• 50% 1000099

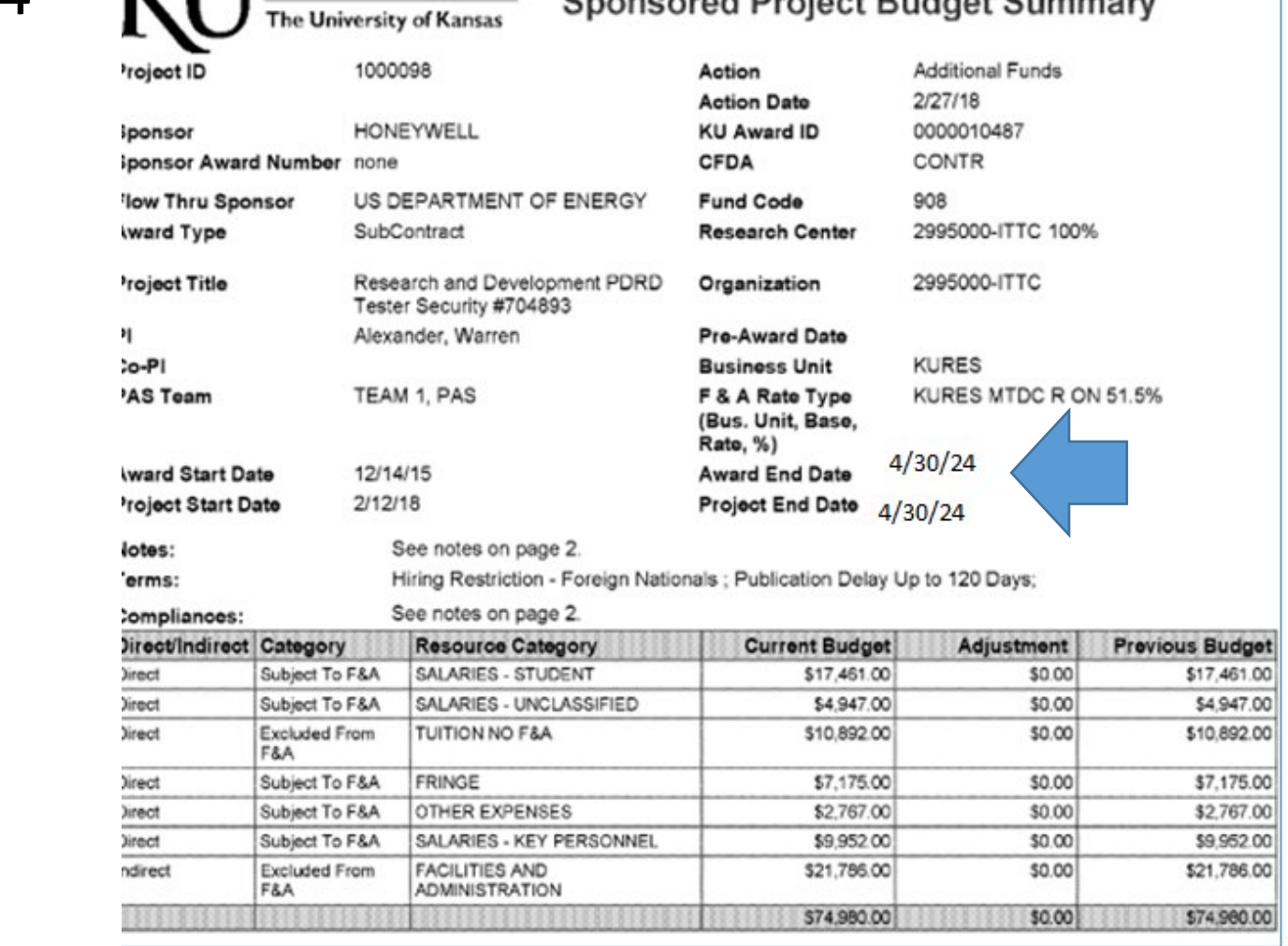

**YOF** 

 $\overline{\mathcal{L}^{\mathcal{V}}$ 

Effective 2/5/24 Polly Staff is to be paid from KAN0060647 100% (Position 00208166 -2930000)

- Project KAN0060647 does not allow fringe cost.
- 100% of the Fringe will be covered by departmental funds 2930000-099

Effective 5/1/24 Polly's salary will be switched to 100% from the departmental funds 2930000-099

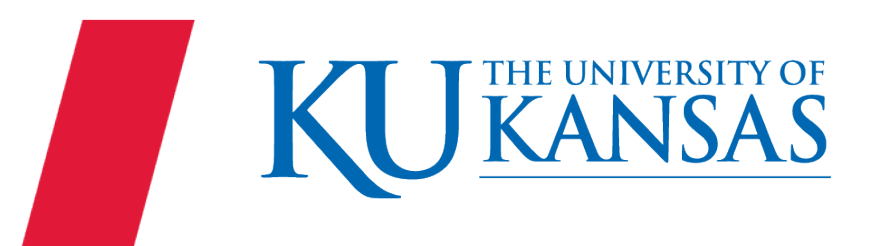

## Scenario 6 – Multiple Dates & Override Fringe

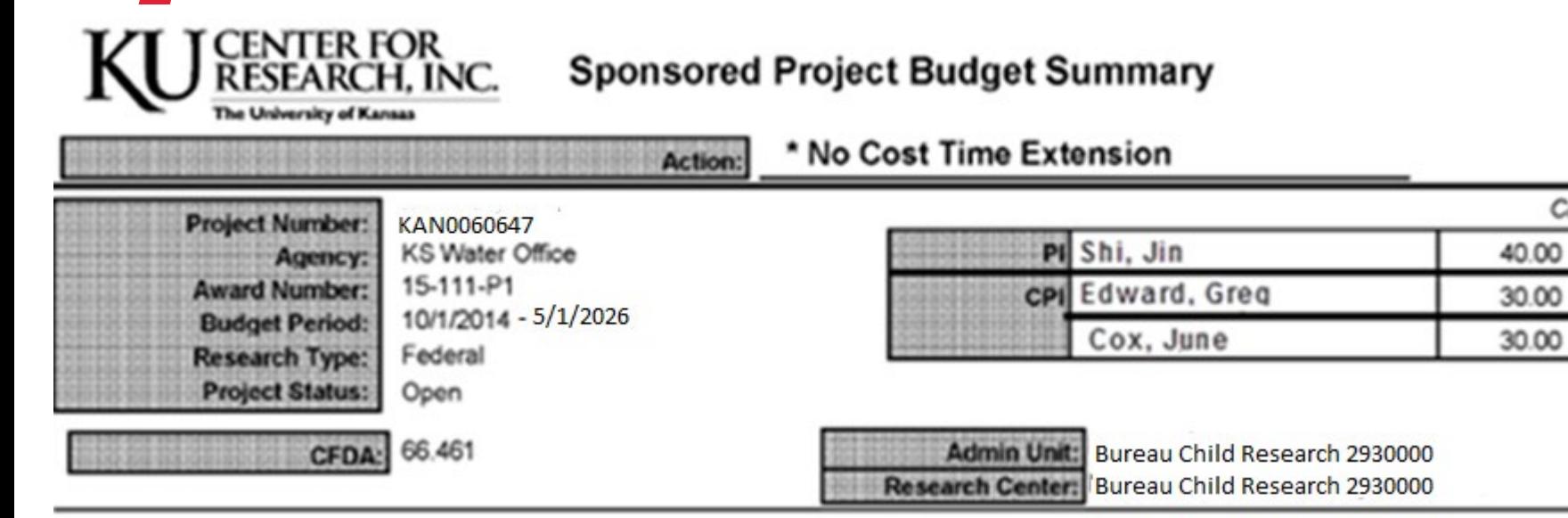

Title: Study of Studing Science

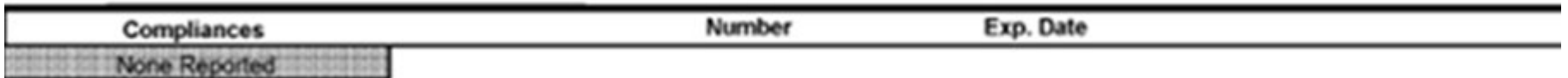

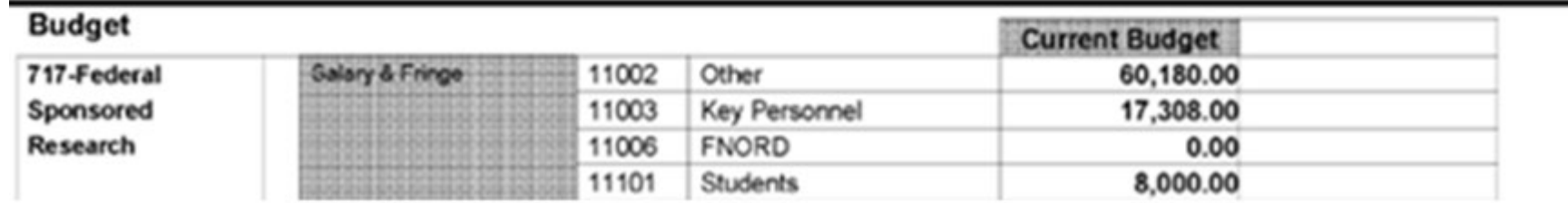

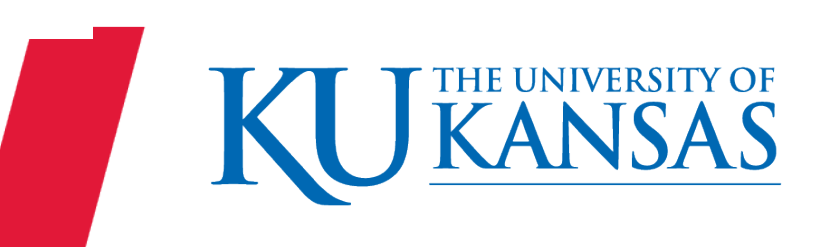

Credit:

When adding or removing Overrides: 1)Insert the new effective date row.

1)Delete all Distribution rows on each page. (Earnings, Deductions and Taxes)

"Clean your plate."

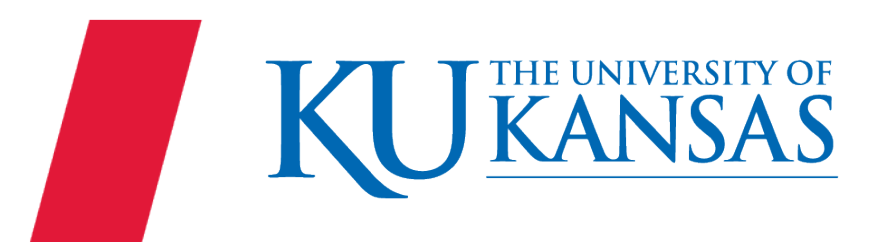

After deleting every distribution row for each page/tab, enter the new funding in each of the 3 pages: Earnings, Deductions and Taxes, then Save.

*(Do not save in between tab/pages.)*

Upon Save *the system* will check or uncheck the Override box.

rev 1/2024

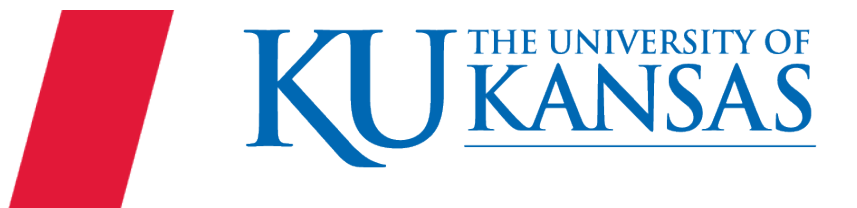

When a row exists with the same effective date as the row that is being entered, *the system* assigns the next effective sequence.

Position 00200596 effective 3/1/24 change to 1511600-099

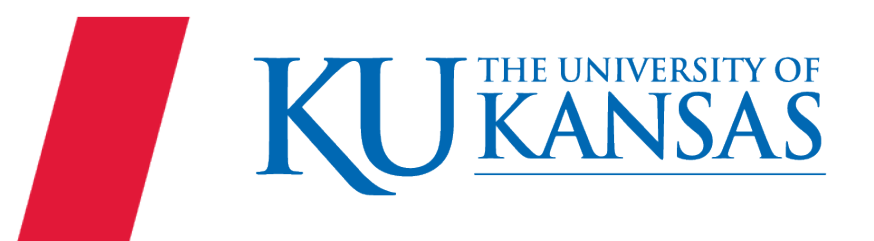

## Scenario 8 – Funding Setup Request

You have been asked to fund Jacob Staff from the following ChartFields: DEPT ID 1520300 Fund 099

Jacob is a Regular, Unclassified Employee on Position 00012345

When searching for the combination code your results are "No matching values were found." then…

You then look in the DEPT ID table – (Department CF) and "No matching values were found."

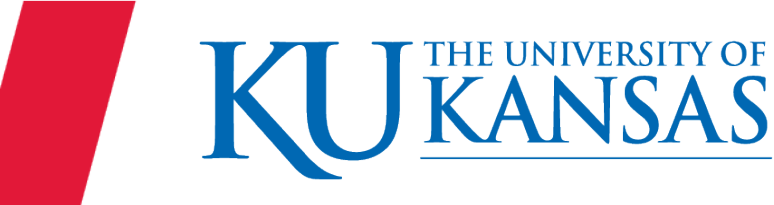

## Scenario 9 – Funding Setup Request

- Contact the Budget Office**r** to see if DEPT ID is valid to be used for Payroll or an incorrect number was provided.
- If valid, confirm who will be submitting the Funding Set Up Request form to the Budget Office.
	- Funding Set Up Request form (Requesting: Combination Codes, Pool ID and Payroll acceptable DeptID/Cost Centers.)
	- Link to the Funding Set Up Request form [https://inowformsprivate.ku.edu/fs?form=Funding%20Set%20Up%20R](https://inowformsprivate.ku.edu/fs?form=Funding%20Set%20Up%20Request%20Form) [equest%20Form](https://inowformsprivate.ku.edu/fs?form=Funding%20Set%20Up%20Request%20Form)

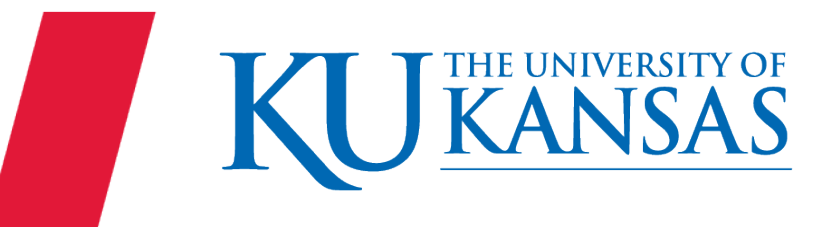

Using the Budget Summary for FED0098989, could you fund Amir Khan from the Key Personnel Line?

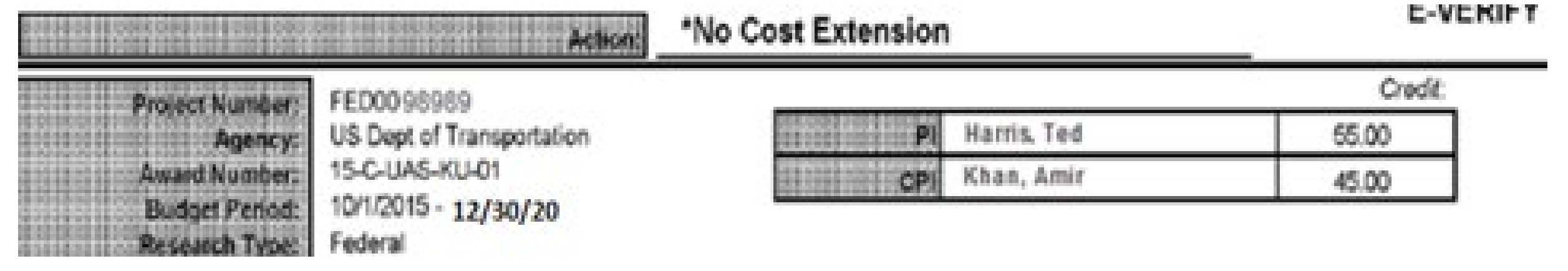

No, only "**the PI**" Ted Harris is allowed to be charged to the **Key Personnel** Line.

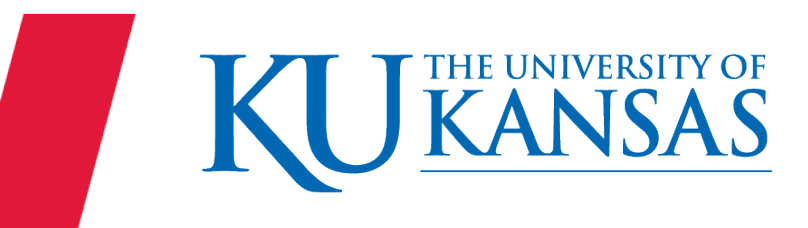

If you are asked to fund Huntley Jones from KUEA 56789 and 56789X does not exist in the Combination Code table and then in checking does not exist in ChartField 3 table what do you do?

- Confirm with the Budget Office**r** that is a valid and appropriate KUEA number to be used.
- If it is, determine who will process the Funding Set Up Request Form and submit to the Budget Office.
- You will need to provide the DEPT ID/Cost Center that you want to use with the CF3 and Fund 725

Link to the Funding Set Up Request form

https://inowformsprivate.ku.edu/fs?form=Funding%20Set%20Up%20Request%20Form

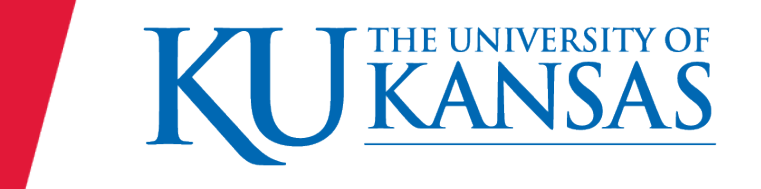

## Scenario 12 – Pool ID Funding Setup Request

You searched and are not able to find a Position Pool ID with the funding that you want, what do you do?

◆ May look in HR/Pay or file results in PRD Share>HRPay\_Fund\_Audit (OAC Pool ID report in testing!)

If it is Project funded or 9XX funding or DEPT ID 2301XXX or 2302XXX – Submit Funding Set Up Request form to Office of Research. Link to the Funding Set Up Request form:

https://inowformsprivate.ku.edu/fs?form=Funding%20Set%20Up%20Request%20Form

If not the above – contact the Budget Office**r** to see if they have a number to assign and also who will submit Funding Set Up Request form to the Budget Office. Link to the Funding Set Up Request form: https://inowformsprivate.ku.edu/fs?form=Funding%20Set%20Up%20Request%20Form

If a combination Research and Budget – follow the contacts above and submit the Request Form to the Budget Office.

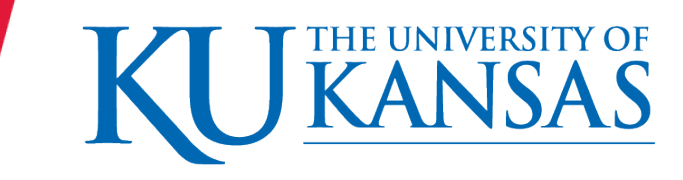

30 rev 1/2024

Human Resource Management Pam Burkhead pburkhead@ku.edu

Office of Research Kara McDowell kemcdowell@ku.edu

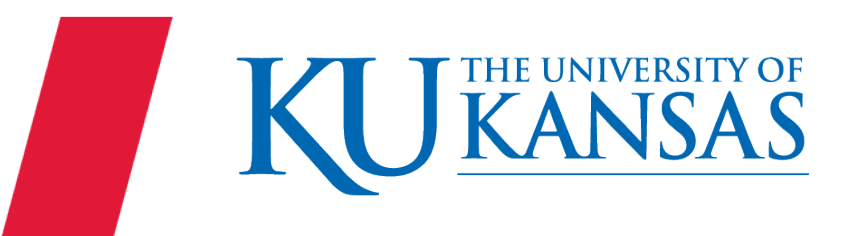